## **ВИЗУАЛИЗАЦИЯ АЛГОРИТМА ВЫБОРА ОПТИМАЛЬНОЙ ТРАССЫ АВТОМОБИЛЬНОЙ ДОРОГИ**

## Лащенко А. П.

*Белорусский государственный технологический университет, г. Минск, РБ, lap830@mail.ru*

Нахождения оптимального варианта трассы автомобильной дороги с использованием теории графов по методу Флойда [1, 2] и для визуализации алгоритма выбора кратчайших путей была разработана программа. Для ее реализации использовалась технология Windows Forms и язык программирования C#.

При написании программы были использованы следующие элементы управления:

 $\bullet$  DataGridView – для отображения матрицы смежности.

- ComboBox для выбора начальной и конечной вершины пути.
- NumericUpDown определяет количество вершин.
- TextBox для вывода кратчайшего расстояния и пути между вершинами.
- Button для подсчета, вывода и удаления матрицы смежности.

DataGridView был настроен следующим образом:

1) Отключена возможность сортировки, для адекватной работы программы: foreach (DataGridViewColumn column in dataGridView1.Columns)

 $\{$ 

column.SortMode = DataGridViewColumnSortMode.NotSortable;

2) Включена автоподгонка по ширине:

dataGridView1.AutoSizeColumnsMode = DataGridViewAutoSizeColumnsMode.AllCells;

При заполнении DataGridView, чтобы облегчить восприятие матрицы смежности вершин графа, значения по диагонали обозначены нулями, нули же в прочих ячейках не отображаются.

Кроме этого, в DataGridView подписываются не только заголовки столбцов, но и строк: for (int i = size;  $i <$  (byte)numericUpDown1.Value; i++) {

 $dataGridView1. Columns[i].HeaderText = (i).ToString();$ 

dataGridView1.Rows[i].HeaderCell.Value = (i).ToString();

}

}

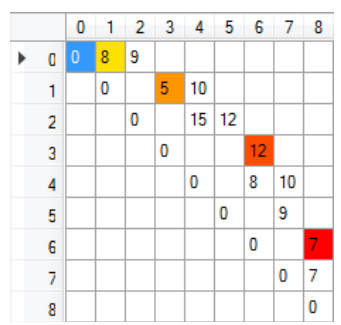

Рис. 1. Результат определения пути

Для выделения кратчайшего пути на матрице смежности соответствующие ячейки окрашиваются в цвета от желтого к красному (Рис. 1). В системе RGB красному соответствует 255,0,0, а для желтого был выбран 255, 255 ,45. Ниже приведен фрагмент кода:

```
Color[] c = new Color[a.Length];for (int i = 0; i < a. Length; i++)
\{int tempColor = 300 - 300 * i / (a.Length - 1);int green = 0,blue = 0;
              if(tempColor \leq 255)
              green = tempColor;
```

```
 else
\{green = 255;
           blue = tempColor-255; }
         C[i] = Color.FromArgb(255, green, blue);//
 }
```
C – массив цветов для окраски требуемых ячеек.

Color.FromArgb(255, green, blue);  $-$  функция, которая возвращает цвет, соответствующий заданным значениям в системе RGB.

Для сохранения результатов расчета используются следующие матрицы:

static short[,] costs; – матрица расстояний;

static short[,] next;  $-$  матрица путей.

Поскольку вычислительные средства обрабатывают только цифровую информацию, условия строительства в каждой точке территории можно с требуемой степенью точности описать рядом чисел *x*, *y*, *n*1, *n*2, …, *nk*, где *x* и *y* координаты данной точки в прямоугольной системе координат; *n*1, *n*2, …, *nk*, конечный ряд чисел, характеризующий условия дорожного строительства в данной точке. Так как критерием оценки условий строительства служат приведенные затраты [3], то конечный ряд чисел представляет в общем виде экономическую функцию:

$$
w = f(n_1, n_2, \ldots, n_k), \tag{1}
$$

В общем виде все аргументы можно сгруппировать по следующим четырем группам:

$$
v = f(n_1, n_2, ..., n_k);
$$
  
\n
$$
c = f(n_{k+1}, n_2, ..., n_i);
$$
  
\n
$$
d = f(n_{i+1}, n_2, ..., n_m);
$$
  
\n
$$
k = f(n_{m+1}, n_2, ..., n_n),
$$
  
\n(5)

где *v* – функция оплачиваемых земляных работ; *c* – функция стоимости выполнения единицы земляных работ; *d* – некоторая функция, учитывающая достоверность информации об условиях строительства и надежности принятого проектного решения в любой точке системы координат; *k* – функция стоимости строительства дорожной одежды. Тогда исходную функцию (1) можно представить в виде:

$$
w = f(v, c, d, k) \tag{6}
$$

Работа по созданию цифровой модели проводится в два этапа.

Первый этап заключается в построении инженерно-геологической карты. Работа выполняется по материалам аэрофотосъемки с использованием материалов инженерногеологической съемки территории. Кроме того, производится накладка на исследуемую территорию изысканных и построенных трасс автомобильных дорог. Результатом первого этапа является карта категорий местности по условиям дорожного строительства.

Второй этап основан на построении цифровой модели по уже имеющейся карте категорий местности.

## **Литература**

1. Лащенко, А. П. Нахождения оптимального варианта трассы автомобильной дороги с использованием теории графов / А. П. Лащенко // VII Международная научно-техническая интернет-конференция "Информационные технологии в образовании, науке и производстве", 16-17.11 2019 года, Минск, Беларусь [Электронный ресурс] / Белорусский национальный технический университет; сост. Е. В. Кондратёнок. – Минск: БНТУ, 2019. – С. 334-336.

2. Харари Ф. Теория графов / Ф. Харари. – М.: Мир, 1973. – 262 с.

3. Бабков, В. Ф. Андреев О. В. Проектирование автомобильных дорог: учебник для вузов / В. Ф Бабков, О. В. Андреев. – М.: Транспорт, 1979. – 367 с.